Bienvenido al manual de uso el brazalete inteligente, el brazalete inteligente de banda de muñeca de alto rendimiento creará<br>una experiencia íntima en el gimnasio para ti. Forma de uso y mantenimiento

1. Montar la pulsera: alinear el cuerpo principal con el agujero<br>cuadrado de la pulsera, luego insertarla con fuerza hasta que la pulsera esté absolutamente montada con el cuerpo principal correctamente.

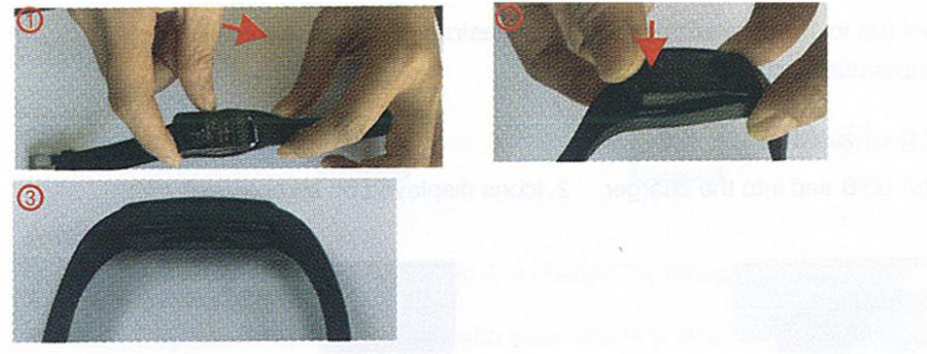

2. Desmonte la pulsera: sostenga el cuerpo principal de la pulsera y la pulsera respectivamente en cada mano, luego tire de ella<br>desde un extremo por la fuerza lateral.

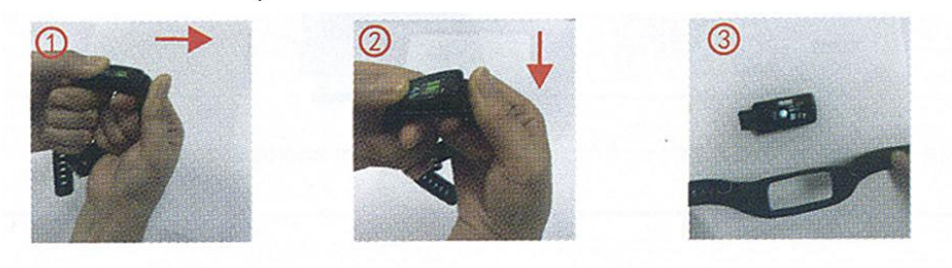

3. Por favor, recuerde los siguientes consejos para el mantenimiento de la pulsera:

Limpie el brazalete regularmente, especialmente la parte interior, manténgalo seco.

Ajuste la tensión de la pulsera para asegurar la aireación.<br>El exceso de producto para el cuidado de la piel es indeseable en la muñeca con una pulsera puesta.

Por favor, deje de usar en caso de alergia cutánea o cualquier otra molestia.

4. Se puede usar en el baño o en el ejercicio físico, es resistente<br>al sudor, a la lluvia y al agua (hasta 1 m de profundidad), no es deseable usarlo a una temperàtura del aqua de baño superior a 42°C..

# Carga de Barcelet

- 1. Conecte el extremo USB al cargador 2. Iconos mostrados en pantalla
- 

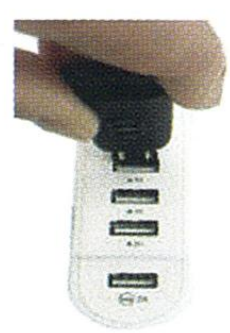

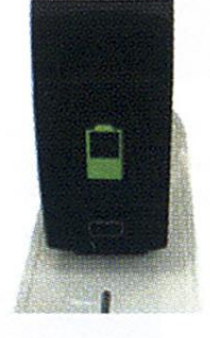

# Descarga y encuadernación de la pulsera APP

# 1. Diagrama esquemático del cuerpo principal de la pulsera

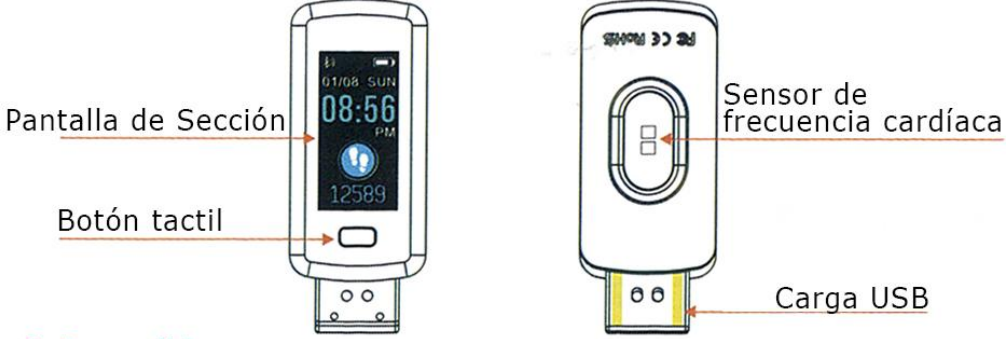

# 2. Encendido

Presione por mucho tiempo la tecla táctil durante 3 segundos o conecte un cargador para cargar.

# **3. Descargar e instalar JYou Pro**

Instale el APP escaneando el código QR con su teléfono móvil.

Nota: Su teléfono móvil debe ser compatible con Android 5.1 o 10S 8.0 o superior, y con Bluetooth 4.0 o superior.

# **4. Sincronizar Brazalete**

1. Haga clic en el "Dispositivo" en las APP móviles.

2. 2. Haga clic para vincular el "Dispositivo de escaneo" con el brazalete MAC. El sistema IOS mostrará una solicitud de emparejamiento Bluetooth, y haga clic en Emparejamiento. El sistema Android puede conectarse directamente.

3. 3. Haga clic en el ID consistente

4. La sincronización es correcta.

## **Breve introducción a las funciones de la APP**

Página de inicio de APP: registrar varios tipos de datos de movimientos actuales e históricos de los movimientos, el sueño, la frecuencia cardíaca y la presión sanguínea.

Movement mode / Modo de movimiento: registra los datos de movimiento actuales e históricos de varios modos de caminar, correr, andar en bicicleta y escalar.

Device / Dispositivo: habilita el Bluetooth para buscar el número de identificación de tu brazalete inteligente.

My status / Mi estado: disponible para configurar información relevante con su número de cuenta.

## **Bloqueo de la aplicación en segundo plano**

No hay necesidad de ajustar y bloquear en segundo plano, excepto que el programa de segundo plano se borra a mano para el sistema IOS. Para el sistema Android, el APP entre en segundo plano requiere ser configurado y bloqueado a mano ya que el brazalete se desconecta del móvil automáticamente con la limpieza automática de las tareas en segundo plano. Debido a las diferencias en la configuración del software de las distintas marcas, la configuración se realiza de la siguiente manera con referencia al software de algunos teléfonos móviles:

1. Lanzar APP y hacer clic en una tecla del medio para volver a la interfaz principal.

2. Haga clic en la tecla Tarea (tecla de menú Generalmente, o pulsando prolongadamente la tecla de Escritorio para llamar) para llamar a la interfaz de gestión de tareas recientes, es decir, la interfaz de gestión de aplicaciones que se está ejecutando en segundo plano.

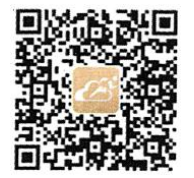

3. Presione el icono de la aplicación APP bloqueada y tire de él para bloquearla. Al mismo tiempo, aparece un signo de cabeza de bloqueo en la esquina superior derecha del icono, indicando que el bloqueo se ha realizado con éxito; o bien, después de tirar de él hacia abajo, haga clic en la Tarea de bloqueo en la esquina superior izquierda, indicando que el bloqueo se ha realizado con éxito.

4. Esta aplicación no se borra utilizando la función de borrado con una sola tecla en segundo plano después del bloqueo, lo que indica que el programa APP se ha bloqueado con éxito.

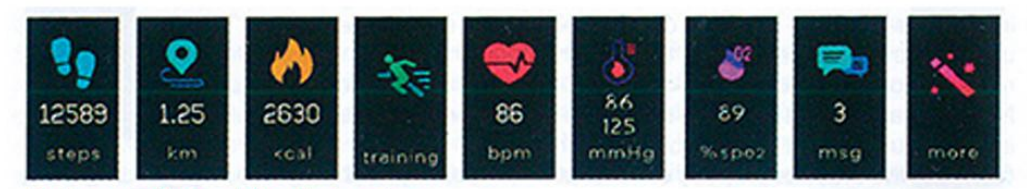

# Pulsera Función Interfaz

1. Estado de arrangue Haga clic en el signo táctil para las interfaces de menú de cambio de pantalla principal, tales como las siguientes interfaces

## 2. Introducción de las principales funciones de la interfaz

La hora, la fecha y los símbolos de la cantidad de electricidad y el Bluetooth conectado correctamente en el teléfono móvil se sincronizan cuando el brazalete y el APP se emparejan por primera vez y están bien conectados. Presione la tecla táctil para 3s en la interfaz principal, para cambiar la interfaz principal a otro menú, disponible de forma circulante en un total de varios.

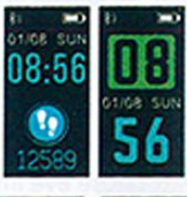

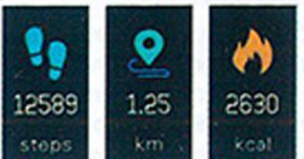

### 3. Conteo de pasos (pasos), distancia (km) y calorías (kcal)

La interfase de recuento de pasos muestra el número de pasos. Lleve el brazalete en la muñeca y cuente el número de pasos, la distancia y las calorías consumidas automáticamente cuando el usuario camina con los brazos balanceados.

## 4. Deporte

Presione la tecla táctil durante 3 s en la "Interfaz Sport" para entrar en el modo de movimiento, es decir, caminar, correr, montar a caballo y escalar montañas. Si se selecciona el modo 'Caminar', pulse durante mucho tiempo la tecla

tecla táctil de 3s para registrar los parámetros de movimiento.

## 5. Monitoreo de la frecuencia cardíaca

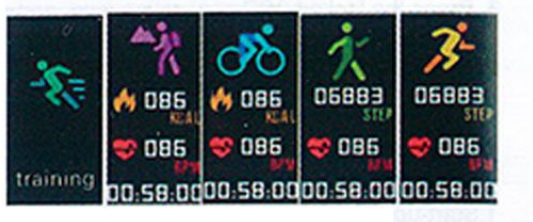

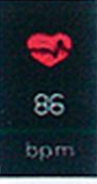

5.1 Haga clic en el área táctil para cambiar a la interfaz de monitorización de la frecuencia cardíaca, que soporta la frecuencia cardíaca dinámica en tiempo real, de modo que el usuario pueda conocer los datos de salud de sí mismo. En el modo de monitorización de la frecuencia cardíaca, el tiempo de trabajo del brazalete se reduce. Nota: Los datos de frecuencia cardíaca dinámica no se detienen en la monitorización de esta interfaz, a menos que se salga al desplazarse por ella.

5.2 Llevar el brazalete correctamente en la muñeca a 2 cm del interior del cúbito. como se muestra en la figura de la derecha.

5.3 El sensor de frecuencia cardíaca deberá estar estrechamente unido a la piel y en contacto con ella para medir la frecuencia cardíaca. La exposición a la luz del sensor en caso de usar el brazalete demasiado flojo puede resultar en cifras de medición inexactas. No mire fijamente a la luz verde del sensor, ya que puede causar irritación ocular.

5.4 Mide la frecuencia cardíaca cuando te sientas en silencio y el cuerpo no se mueve, ya que este dispositivo puede medir la frecuencia cardíaca en tiempo real y de forma dinámica; de lo contrario, el tiempo se retrasa para la medición de la frecuencia cardíaca, o no se puede medir ningún dato. El usuario no debe moverse hasta que el brazalete mida la figura de la frecuencia cardíaca cuando se puedan comprobar los datos de la frecuencia cardíaca dinámica en tiempo real. 5.5 Mida la frecuencia cardíaca después de descansar si hay una gran diferencia en los datos medidos. El valor promedio obtenido a través de cinco veces de mediciones consecutivas es más exacto.

5.6. Este dispositivo se utiliza para medir la frecuencia cardíaca de forma dinámica en tiempo real. Así que el ritmo cardíaco es variado con diferentes condiciones como hablar, comer y beber. Estará sujeta al caso concreto.

5.7. Asegúrese de que no hay suciedad en la parte inferior del sensor de frecuencia cardíaca en

medición. El color de la piel, la densidad del cabello, el tatuaje y la cicatriz pueden afectar la precisión de los resultados de la medición, en cuyo caso, por favor, vuelva a medir la frecuencia cardíaca.

5.8. La medición durante un largo periodo de tiempo puede causar el calentamiento del dispositivo, en caso de cualquier comodidad, por favor retire el dispositivo, no lo use hasta que se enfríe.

5.9. El clima frío puede afectar el resultado de la medición, por favor realice la medición en condiciones cálidas.

6. Mensaje

Cambie a la interfaz Msg y presione el área táctil durante 3 segundos con los dedos para acceder al contenido del mensaje; haga clic en el área táctil para cambiar a la siguiente pieza de contenido; el contenido incluye los mensajes de llamada entrante y empujada desde el software de chat.

Como máximo se pueden quardar siete mensajes. Cuando se trata de hasta siete piezas, los mensajes mostrados antes pueden ser sustituidos uno tras otro.

7. Presión arterial

La tensión arterial se medirá en un entorno tranquilo y a una temperatura adecuada. Descanse por lo menos 5 minutos antes de la medición. Evite los sentimientos nerviosos, ansiosos y excitantes; mida tres veces repetidamente con un intervalo de 2 minutos. Registre el valor promedio de las lecturas medidas tres veces.

#### 8. Oxígeno en la sangre

La saturación de oxígeno (Sp02) es el porcentaje de la capacidad de la oxihemoglobina (Hb02) que se oxigena en la sangre y la cantidad total de hemoglobina (Hb, hemoglobina) que se puede oxigenar, significa la concentración de oxígeno en la sangre.

Nota: Los datos de la presión arterial y del oxígeno en la sangre son sólo para referencia y no deben utilizarse como base en los aspectos médicos.

#### $9. Más$

Pulse la tecla larga "More" para acceder a las siguientes interfaces de funciones:

#### 9.1 Cronómetro

Cambie a la interfaz "cronómetro" y pulse durante mucho tiempo para entrar en la función de cronómetro; haga clic en el área táctil para iniciar el cronometraje y haga clic en el área de nuevo para suspender el cronometraje; presione durante mucho tiempo el área para salir de la función de cronómetro.

#### 9.2 Encontrar teléfono

Cambie a la interfaz "Buscar teléfono"; sacuda el brazalete y el teléfono móvil podrá crear un tono de llamada de forma sincronizada.

9.3 La dirección MAC, utilizada para indicar la dirección de hardware del brazalete, es el único signo del brazalete. Esta dirección MAC no puede ser modificada. Si se utiliza el teléfono móvil para comprobar el brazalete, el brazalete correspondiente sólo se puede encontrar comprobando los últimos cuatro dígitos del MAC. La dirección MAC es para identificar el brazalete y conectarlo rápidamente al teléfono móvil.

9.4 Apagado Presione el área táctil durante más de 3 segundos en la interfaz "Power off", el brazalete se apagará automáticamente.

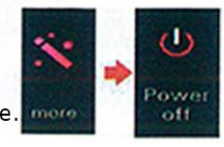

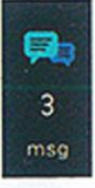

۵

86

125

mmHg

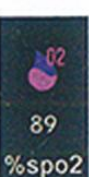

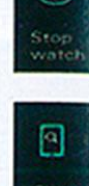

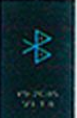

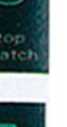

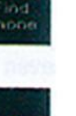

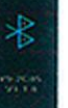

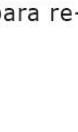

9.5 Restablecimiento de los ajustes de fábrica

Presione el área táctil durante más de 3 segundos para comenzar a borrar todos los mensajes del brazalete y restaurar la configuración predeterminada de fábrica.

## Preguntas Frecuentes (FAQ)

### 1. Pregunta: ¿La pulsera genera radiación? ¿Te duele cuando lo usas por mucho tiempo?

Respuesta: Al aplicar la tecnología Bluetooth de bajo consumo, este producto tiene menos radiación que los auriculares Bluetooth, y su intensidad de lanzamiento de señal no es superior a I/4 "la del teléfono móvil". La OMS no encontró ningún impacto de la señal Bluetooth

en el cuerpo humano a través de más de diez años de investigación y estudio general. Así que tenga la seguridad de usar este producto.

### 2. Pregunta: ¿Qué puedo hacer si el brazalete no se busca como se me indica?

Respouesta: Primero, verifique que el brazalete tiene bateria o no;

En segundo lugar, coloque el brazalete cerca del teléfono móvil e intente conectar el brazalete de nuevo.

Si sigue sin poder conectar el brazalete mediante las operaciones anteriores, intente apagar y encender el Bluetooth del teléfono móvil una vez, o reinicie el teléfono móvil.

## 3. Pregunta: ¿El Bluetooth no está conectado accidentalmente?

Responde: 1. El tiempo de conexión puede ser diferente cada vez que se interrumpe la señal en la conexión inalámbrica Bluetooth. Si no está conectado durante mucho tiempo, asegúrese de que su operación se realiza en el lugar donde no hay perturbación del campo magnético o del dispositivo Bluetooth.

Respuesta 2. Los servicios Bluetooth de algunos teléfonos móviles pueden volverse anormales accidentalmente al reiniciar, por lo que es posible que el Bluetooth no esté conectado.

Respuesta 3. El teléfono móvil Bluetooth se conecta normalmente al reiniciar el teléfono móvil.

## 4. Pregunta: ¿Por qué no hay vibración en el brazalete para recordarme la llamada entrante después de configurar la notificación de la llamada entrante?

Respesta: En primer lugar, compruebe que el teléfono móvil Bluetooth está encendido y que la pulsera está conectada o no;

En segundo lugar, compruebe que la pulsera APP está funcionando (o entre bastidores) para los sistemas Android y 103.

Nota: El limpiador de memoria FLY y algunos programas de mantenimiento pueden limpiar o interceptar tareas, por favor añada APP a la lista blanca. 5. Pregunta: ¿Por qué el brazalete no da ningún aviso aunque el mensaje que re-

# cuerda a Wechat y QQ haya sido configurado?

Respesta: Para el recordatorio de mensajes de Wechat y QQ deben cumplirse los siguientes requisitos:

1. El teléfono móvil se encuentra en el modo de suspensión y de no utilización, y las tareas entre bastidores no se pueden desconectar;

2. Tanto el ordenador como el teléfono móvil no se pueden utilizar en línea al mismo tiempo;

3. El brazalete está siempre conectado con el teléfono móvil, y el Bluetooth debe estar siempre en estado abierto;

4. Abra la gestión de permisos del teléfono móvil y configure para que el backstage salga de la interfaz.

Notas: El menú superior puede mostrar el mensaje cuando llega el mensaje del teléfono móvil, indicando que la configuración se ha completado con éxito. Al mismo tiempo, el mensaje es empujado al brazalete. Si se reinicia el teléfono móvil, haga clic en el "Aviso de mensaje" en "Configuración" para entrar en el centro de notificación, y encuentre la notificación de mensaje del dispositivo JYou; a continuación, vuelva a abrir la opción.

6. Pregunta: ¿Por qué falla la medición de mi frecuencia cardíaca?

Respuesta: Nota para mantener al usuario en un estado silencioso en la medición de la frecuencia cardíaca, y mantener la parte inferior de la pulsera estrechamente unida al brazo sin dejar un hueco obvio. No agitar los brazos durante la medición.

7. Pregunta: ¿Por qué el icono de conexión Bluetooth parpadea todo el tiempo?

Responde: El usuario del IOS puede encontrarse con este problema. Principalmente puede indicar a los usuarios que el mensaje enviado no se recibe si APP no está conectado con el brazalete. Inicie APP para conectarse al brazalete, y el icono de Bluetooth se puede mostrar normalmente.

#### 8. Pregunta: ¿Por qué no se puede cargar?

Respuesta: 1. Compruebe que la dirección de inserción del brazalete es correcta o no:

2. La batería tiene que pasar por un periodo de precarga cuando la cantidad de electricidad de la pulsera es demasiado baja (la pulsera se ha guardado y no se ha utilizado durante mucho tiempo). Nota: Generalmente se carga enchufando el cargador; tenga en cuenta que, por lo general, entra en el menú

el estado normal de carga después de dos o tres minutos después de que el cargador esté enchufado

9. Pregunta: ¿Qué factores pueden afectar al resultado de la medición de la frecuencia cardíaca? Respuesta: La forma no estándar de llevar el brazalete puede afectar la medición de la frecuencia cardíaca. Por ejemplo, la insuficiente unión del brazalete a la piel, que puede causar fugas de luz, balanceo del brazo, ligero movimiento del brazalete sobre la piel, demasiado apretado en el uso del brazalete, demasiado alto en la elevación del brazo, y apretando los puños, todo lo cual puede afectar la circulación sanguínea, así como la señal de la frecuencia cardíaca. Las maneras correctas de medir son: poner el brazo a un nivel, tomarlo con calma y quardar silencio, y asegurarse de que el brazalete esté bien sujeto al brazo. Tenga en cuenta que las diferencias individuales como el color de la piel, el pelo, el tatuaje y la cicatriz también pueden afectar a la señal de la frecuencia cardíaca, incluso cuando el brazalete se lleva correctamente.

### 10. Pregunta: ¿Cómo cambiar el idioma de la pulsera?

Respuesta: El brazalete es compatible con la exhibición en chino/inglés. El idioma puede sincronizarse automáticamente con el idioma del sistema de telefonía móvil. Para cambiar el idioma, conecte JYou APP para sincronizar los datos, y el brazalete puede mantener su idioma sincronizado con el del teléfono móvil. Por ejemplo, si el teléfono móvil está en modo Chino, entonces la pulsera puede mostrar Chino después de la sincronización; si el teléfono está en modo Chino, entonces la pulsera puede mostrar Inglés después de la sincronización. Nota: Si se cambia el idioma del brazalete, es necesario reiniciar el teléfono para la sincronización después de cambiar el idioma del teléfono móvil.

#### 11. Pregunta: ¿Por qué la hora del brazalete es inexacta?

Respuesta: El error puede ocurrir con el tiempo de la pulsera después de que la pulsera se recarga cuando se queda sin electricidad. En este caso, conecte el brazalete al teléfono móvil, y la hora del brazalete se sincronizará automáticamente con la del teléfono móvil para su corrección.

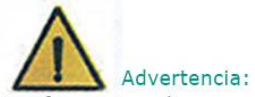

Por favor, consulte a su médico antes de participar en un nuevo deporte. El brazalete inteligente no debe utilizarse con fines médicos, aunque puede controlar la frecuencia cardíaca dinámica en tiempo real.